# Serial Management

The Catalyst 1600 Token Ring switch supports serial management and Telnet sessions, and provides a simple command-line interface that you can use to configure the Catalyst 1600 before connecting other network devices.

To manage the Catalyst 1600 using the serial interface, connect one of the following devices to the serial port on the front panel (see Figure 1-1):

- A terminal that supports a fixed serial format of 9600 baud, 8 bits, 1 stop bit, and no
  parity to the serial port by means of a null-modem EIA/TIA-232 cable with 25-pin
  D-type connector.
- A 100% Hayes-compatible modem by means of a straight-through EIA/TIA-232 cable with 25-pin D-type connector. When the Catalyst 1600 is switched on, it puts the modem into auto-answer mode.

When you connect the terminal to the Catalyst 1600:

- Step 1 At the sign-on message, the prompt requests the password for the device.
  To use commands that write information to the device, enter the password.
  Otherwise, to use read-only commands, press Return.
- **Step 2** Type **help** and press **Return**.

The commands that you can use to manage the Catalyst 1600 are displayed.

If you do not have read/write access to the device because you did not enter the password, a subset of the commands is displayed.

**Step 3** Type a command from the list and press **Return**.

# Pin Connections for the Serial Port

Figure 4-1 illustrates the pin connections to use when you connect the Catalyst 1600 to a terminal using a null-modem EIA/TIA-232 cable, or to a modem using a straight-through EIA/TIA-232 cable.

Figure 4-1 Pin Connections for Catalyst 1600 Serial Port

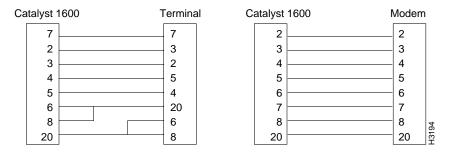

# **Serial Management Commands**

When you connect to the serial interface using the Catalyst 1600 password, or when no password is set, you can gain access to read commands such as show bridge status and write commands such as set port ifmode.

If you do not enter the correct password, you can only enter read commands and you cannot change the configuration of the Catalyst 1600. If you have read-only access to the device, the **help** command displays only the commands that are available.

Whether you have read-only or read/write access to the Catalyst 1600, you can enter commands by typing only the first part of the command and pressing the space bar. Depending on the combination of command lines that can result from the part that you have entered, the remaining part of the command line is completed for you.

For example, to enter the command **show bridge characteristics**:

**Step 1** At the prompt, type **sh** and press the space bar.

The word show is added to the command line.

**Step 2** Type **b** and press the space bar.

The word bridge is added to the command line.

**Step 3** Type **ch** and press the space bar.

The command line show bridge characteristics is complete.

## Read-Only Commands

The read-only commands that you can use without entering the Catalyst 1600 password are described below.

**Command:** help

**Description:** Displays a list of the commands that you can use to view and set the configuration of the Catalyst 1600.

**Command:** quit

**Description:** Ends the serial management session.

**Command:** show bridge characteristics

### CmdEnvExample:>show bridge characteristics

Bridge Name: switch B Bridge Number: 2 194.32.220.119 IP Address: IP Subnet Mask: 255.255.255.0 Spanning Tree Root Priority: 40000

#### **Command:** show bridge status

**Description:** Displays the spanning-tree parameters of the Catalyst 1600.

#### Example: >show bridge status

| Spanning Tree Bridge ID: | 00400BC2000B         |
|--------------------------|----------------------|
| Spanning Tree Designated | Root Priority: 32768 |
| Spanning Tree Designated | Root: 00400BC2000B   |
| Software Version:        | 1.01.06              |
| Boot EPROM Version:      | 1.00.29              |
| Switch Hardware Version: | 1.00.06              |
| Switch Software Version: | 1.00.33              |
| MAC Software Version:    | 1.00.04              |

#### **Command:** show bridge counters

**Description:** Displays the total number of frames and bytes that the Catalyst 1600 receives and transmits.

#### Example: >show bridge counters

| Total Frames Transmitted: | 621,080 |
|---------------------------|---------|
| Total Frames Received:    | 251,211 |
| Frames Per Second:        |         |
| Bytes Per Second:         | 9,891   |

#### **Command:** show bridge all

**Description:** Displays information about the name, bridge number, IP address, and spanning-tree priority of the Catalyst 1600. The command also displays the total number of frames and bytes that the Catalyst 1600 receives and transmits.

#### Example: >show bridge all Bridge Name: switch B Bridge Number: 2 195.3.42.55 IP Address: IP Subnet Mask: 255.255.255.0 Spanning Tree Root Priority: 32768 Spanning Tree Bridge ID: 00400BC2000B Spanning Tree Designated Root Priority: 32768 Spanning Tree Designated Root: 00400BC2000B Software Version: Boot EPROM Version: Switch Hardware Version: Switch Software Version: MAC Software Version: Software Version: 1.01.06 1.00.29 1.00.06 1.00.33 1.00.04 Total Frames Transmitted: Total Frames Received: Frames Per Second: MAC Software Version: 33,200 33,200 45 1,256 Bytes Per Second: Input Broadcast Discards: 0 Output Broadcast Discards: 0 Switched Frame Discards:

#### **Command:** show port characteristics port

**Description:** Displays information about whether the port is enabled or disabled by the administrator, the interface mode and ring speed of the port, whether source routing is enabled or disabled by the administrator, and the source-routing configuration of the port.

To find out the actual port interface status and source-routing status, use the **show port** status command.

Port number **Parameters:** port

| Example:  | >show port characterist  | ics 2        |
|-----------|--------------------------|--------------|
| Interface | Admin. Status:           | Disabled     |
| Interface | Mode:                    | Concentrator |
| Interface | Speed:                   | 16 Mbps      |
| S.R. Port | Admin. Status:           | Enabled      |
| S.R. Port | Segment Number:          | 9B7          |
| S.R. Port | Spanning Tree Mode:      | Automatic    |
| S.R. Port | Hop Count:               | 7            |
| S.R. Port | Spanning Tree Path Cost: | 100          |

**Command:** show port status port

**Description:** Displays information about whether the port is enabled or disabled, the MAC address of the port, whether source-routing is enabled or disabled and the source routing status of the port.

To find out the whether the port interface and source-routing are enabled or disabled by the administrator, use the **show port characteristics** command.

**Parameters:** Port number port

Example: >show port status 2 Interface Actual Status: Disabled Interface Active MAC Address: 0002D0000F62 S.R. Port Actual Status: Broken S.R. Port Spanning Tree Broadcast: Disabled S.R. Port Designated Bridge: 00006F00F006

**Command:** show port counters port

Displays the number of frames and bytes that the Catalyst 1600 **Description:** receives and transmits for all frames, non-broadcast frames, all routes explorer frames and spanning-tree explorer frames. The command also displays the number of frames that the Catalyst 1600 discards.

Port number **Parameters:** port

| Example: >show port counters 2           |           |  |
|------------------------------------------|-----------|--|
| Bytes Transmitted: 1                     | 9,339,380 |  |
| Bytes Received:                          | 455,390   |  |
| Non-broadcast Frames Transmitted:        | 1,029     |  |
| Non-broadcast Frames Received:           | 2,747     |  |
| All Routes Explorer Frames Received: 0   |           |  |
| All Routes Explorer Frames Transmitted:  | 4,289     |  |
| Spanning Tree Explorer Frames Received:  | 259       |  |
| Spanning Tree Explorer Frames Transmitte | ed:28,065 |  |
| Receiving Segment Mismatch Discards:     | 0         |  |
| Duplicate Segment Mismatch Discards:     | 0         |  |
| ARE Hop Count Exceeded Discards:         | 0         |  |

**Command:** show port all port

**Description:** Displays the information about the port that you would get by using the **show port characteristics**, **show port status**, and **show port counters** commands.

**Parameters:** Port number port

| Example:   | >show port all 2            |              |
|------------|-----------------------------|--------------|
| Interface  | Admin. Status:              | Disabled     |
| Interface  | Mode:                       | Concentrator |
| Interface  | Speed:                      | 16 Mbps      |
| S.R. Port  | Admin. Status:              | Enabled      |
| S.R. Port  | Segment Number:             | 9в7          |
| S.R. Port  | Spanning Tree Mode:         | Automatic    |
| S.R. Port  | Hop Count:                  | 7            |
| S.R. Port  | Spanning Tree Path Cost:    | 100          |
| Interface  | Actual Status:              | Disabled     |
| Interface  | Active MAC Address:         | 0002D0000F62 |
| S.R. Port  | Actual Status:              | Broken       |
| S.R. Port  | Spanning Tree Broadcast:    | Disabled     |
| S.R. Port  | Designated Bridge:          | 00006F00F006 |
| Bytes Tran | nsmitted:                   | 0            |
| Non-broad  | cast Frames Transmitted:    | 0            |
| Non-broad  | cast Frames Received:       | 0            |
| All Routes | Explorer Frames Received:   | 0            |
| All Routes | s Explorer Frames Transmitt | ed: 0        |
| Spanning 5 | Tree Explorer Frames Receiv | red: 0       |
| Spanning 5 | Tree Explorer Frames Transm | nitted: 0    |
| Receiving  | Segment Mismatch Discards:  | 0            |
| Duplicate  | Segment Mismatch Discards:  | 0            |
| ARE Hop Co | ount Exceeded Discards:     | 0            |
|            |                             |              |

#### **Command:** show dump

**Description:** Allows support engineers to examine information about the Catalyst 1600 system. You do not need to use the command to install or configure the Catalyst 1600.

**Command:** show reset

Allows support engineers to examine information about the Catalyst **Description:** 1600 system. You do not need to use the command to install or configure the Catalyst 1600.

### Read/Write Commands

The read/write commands that you can use after entering the Catalyst 1600 password include all read-only commands, and the commands described below.

Command: enable port interface port

**Description:** Enables the port interface.

**Parameters:** Port number port

Command: disable port interface port **Description:** Disables the port interface.

**Parameters:** Port number port

Command: enable port srb port

**Description:** Enables the forwarding of source-routed frames by the port.

**Parameters:** Port number port

Command: disable port srb port

**Description:** Disables the forwarding of source-routed frames by the port.

Port number **Parameters:** 

**Command:** set bridge name name

**Description:** Sets the unique name that identifies the Catalyst 1600 on the

network.

**Parameters:** Catalyst 1600 name (1-16 characters) name

**Command:** set bridge password password

**Description:** Sets the password that you enter to manage the Catalyst 1600 using

the serial interface or TrueView Catalyst 1600 Manager.

Catalyst 1600 password (6-8 characters) **Parameters:** password

**Command:** set bridge ip address ipaddress

**Description:** Sets the IP address of the Catalyst 1600.

**Parameters:** ipaddress IP address (aaa.bbb.ccc.ddd)

**Command:** set bridge subnet subnet

**Description:** Sets the IP subnet mask of the Catalyst 1600 in the form

aaa.bbb.ccc.ddd.

**Parameters:** subnet IP subnet mask (aaa.bbb.ccc.ddd)

**Command:** set bridge root priority priority

**Description:** Sets the spanning-tree root priority.

The bridge root priority applies when the port spanning tree mode is set to Auto.

**Parameters:** Bridge root priority (0-65535) priority

**Command:** set port ifmode port mode

**Description:** Sets the port interface to node or concentrator mode.

**Parameters:** Port number port

> mode Port interface (node or concentrator)

**Command:** set port ifspeed port speed

**Description:** Sets the ring speed for the port to 4 or 16 Mbps.

**Parameters:** Port number port

> Ring speed (4 or 16) speed

**Command:** set port segment port segment

**Description:** Sets the ring number.

**Parameters:** port Port number

> segment Ring number (001-FFF hexadecimal)

**Command:** set port hop count port hopcount

**Description:** Sets the port hop count, which is the total number of hops that a

broadcast frame can make.

**Parameters:** Port number port

> hopcount Port hop count (1-7)

**Command: set port spanning tree mode** <*port*> <*mode*>

**Description:** Sets the port spanning tree mode to auto, disabled, or forced.

Set the path cost of ports that are in auto spanning-tree mode using the set port path

cost command.

**Parameters:** Port number port

> mode Port spanning tree mode (auto, disabled or

forced)

### **Serial Management Commands**

**Command:** set port path cost port pathcost

**Description:** Set the port spanning-tree path cost.

The port path cost applies when the port spanning-tree mode is set to auto.

**Parameters:** port Port number

pathcost Port path cost (1-65535)

| Serial | Managem | ent Co | mmands |
|--------|---------|--------|--------|
|        |         |        |        |